# **Deuxième étape : configuration d'un poste de travail (client)**

\_\_\_\_\_\_\_\_\_\_\_\_\_\_\_\_\_\_\_\_\_\_\_\_\_\_\_\_\_\_\_\_\_\_\_\_\_\_\_\_\_\_\_\_\_\_\_\_\_\_\_\_\_\_\_\_\_\_\_\_\_\_\_\_\_\_\_\_\_\_\_\_\_\_\_\_\_\_\_\_\_\_\_

Quatre stades sont à considérer pour installer un poste de travail complet sur lequel la plupart des tâches de bureautique sont accomplies par un utilisateur, en réseau ou non. Ces étapes consistent à choisir

- un environnement graphique de travail, et on sait que Linux est particulièrement riche et configurable sur ce point;
- Un navigateur permettant de se connecter sur le Web et sur Internet,
- Une suite bureautique la plus complète et souple possible, intégrant des outils et un passage sans trop de difficultés de Windows à Linux, c'est à dire avec compatibilité de fichiers.
- Enfin, des applications complémentaires devront permettre justemement ce passage de Windows à Linux , si possible dans les deux sens pour pouvoir travailler dans les deux systèmes d'opération indifféremment, sans perdre au passage ses précieux fichiers.

Nous passerons en revue ces quatre étapes en recommandant les meilleures applications dans chaque catégorie.

# **1. Mise en place d'un environnement <sup>1</sup>**

A partir d'un système d'opération tel que LINUX, il est possible de choisir un environnement différent d'un utilisateur à l'autre sans que les composants du système soient modifiés : il est propre à l'utilisateur, voir protégé par ce dernier. **De plus l'utilisateur peut construire sur un même poste de travail plusieurs environnements différents** (par exemple un pour la gestion de bibliothèque, un autre pour l'interface client/utilisateur extérieur, un 3ème pour l'accès à l'Intranet, ou en mode Serveur), accessible par simple click sur la barre de tâches. Windows a adopté cette démarche dans ses derniers OS, sans pour autant laisser le choix d'un sous-système différent, voire indépendant du noyau, comme dans LINUX (gestion des fenêtres et interface graphique sous Xwindows, hérité d'UNIX, indépendant du système d'opération et multi-plateforme).

Deux environnements se partagent la plus grande part du marché, que l'utilisateur peut d'ailleurs charger simultanément: **KDE** et **Gnome**. Compatibles entre eux, ils peuvent (re)apparaître à tout moment au gré de l'utilisateur en reloguant la machine (sans redémarrage). KDE et Gnome ont développé des applications propres, dont certaines sont importantes comme Koffice, mais il est important de savoir qu'elles sont compatibles entre elles donc peuvent indifféremment être chargées dans un environnemnt ou l'autre (exemple KPPP qui gère les protocoles Point à Point entre machines d'un réseau ou vers l'extérieur). Le choix de l'utilisateur est donc transparent et non limitatif.

Un 3ème environnement est parfois cité pour sa richesse graphique, **Enlightment**, qui se superpose aux deux précédents, totalement configurable, mais précisément à cause de sa richesse fonctionnelle et graphique, il exige des processeurs graphique puissant assortis d'une mémoire vive conséquente. La vocation d'Enlightment est d'être un gestionnaire de fenêtres avant tout, dont tous les éléments graphiques sont définis (et conservés en mémoire, bien sûr) par chaque utilisateur, jusqu'au niveau de chaque répertoire. Il n'est donc pas conçu pour les mêmes objectifs que KDE ou Gnome.

j

<sup>&</sup>lt;sup>1</sup> Environnement : l'environnement d'un utlisateur peut être personnel : il correspond à son nom de connection et à tous les paramètres qui lui sont spécifiques, tel que l'apparence et la composition du/des bureau(x) virtuel(s) qu'il a composé, l'emplacement de son répertoire personnel, etc…

D'autres environnements, enfin, seront présentés à la fin de ce chapitre. L'impression de foisonnement est évidente, mais seuls les plus répandus seront illustrés.

\_\_\_\_\_\_\_\_\_\_\_\_\_\_\_\_\_\_\_\_\_\_\_\_\_\_\_\_\_\_\_\_\_\_\_\_\_\_\_\_\_\_\_\_\_\_\_\_\_\_\_\_\_\_\_\_\_\_\_\_\_\_\_\_\_\_\_\_\_\_\_\_\_\_\_\_\_\_\_\_\_\_\_

Il ne faut toutefois pas confondre un environnemnt de bureau avec un gestionnaire de fenêtres. Les environnements de bureau comme KDE ou Gnome sont des interfaces graphiques à part entière et disposent de leur porpre gestionnaires de fenêtre. Kwm, Sawfish et Xfwm proposent en outre une suite d'applications, notamment des gestionnaires de fichiers qui se raccrochent à ces environnements. Ces ensembles sont écrits pour fonctionner de manière cohérente dans un même environnement. Si ce nombre d'environnements de bueau reste limité, celui des gestionnaires de fenêtres est impressionnant et en progression continue (voir le site de comparaison). Le choix est difficile, mais ces gestionnaires annoncent leurs intentions et objectifs, permettant ainsi de choisir en connaissance de cause (machine puissante, ou au contraire configuration minimale, etc..)

On commencera avec une présentation plus détaillée du principal Bureau, KDE et de son associé concurrent, Gnome. Les principes restant les mêmes pour les autres, ils seront présentés plus rapidement avant les comparaisons d'ensemble.

### **Premier exemple d'environnement : création et personnalisation d'un Bureau KDE**

Il importe d'abord de dissocier un gestionnaire de fenêtre (ou d'environnement) tel que KDE (ou GNOME) du serveur d'affichage, caractéristique du monde UNIX, appelé Xwindows.

Le Serveur d'affichage X-Windows<sup>2</sup> est indépendant du système et ne gère que l'interface graphique (définition, type d'affichage, taux de rafraîchissemnt de l'écran) qui peut être appelé indépendamment du système d'opération sous-jacent (d'où le mode terminal pur, qui ne met pas en oeuvre le mode graphique). Ce serveur est installé au moment de la mise en place de la distribution et peut bien sûr faire l'objet de révision, perfectionnement comme tout module de Linux.

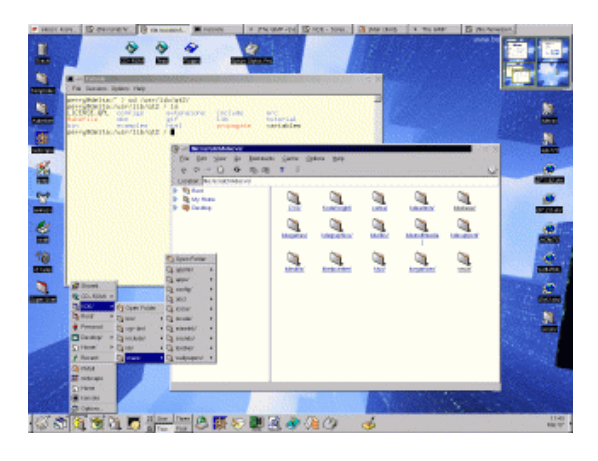

j

 $2 \times 2 \times 2$  Windows : architecture client-serveur permettant de gérer les modes graphiques du système. Le composant principal de X Windows est le serveur X, qui gère l'accès aux cartes graphiques, au clavier et à la souris. Les programmes y accèdent via une API (Application Program Interface) ou fonction de bas niveau appelée "xlib".

Le gestionnaire de fenêtre <sup>3</sup> est activé après la mise en oeuvre de Xwindows, lui aussi indépendant de la plateforme installée. Ces gestionnaires sont choisis en toute liberté ar l'opérateur, au contarire de Windows, qui n'en dispose que d'un seul. Sous Linux, les gestionnaires de fenêtre/ environnement sont bien sûr en GPL, et deux dominent la scène, KDE et GNOME. On trouve aussi sur le marché Enlightment, Windows Maker, AfterStep et FVWM2. Il est possible de tous les utiliser sur la même machine, chaque utilisateur choisissant celui qu'il préfère au moment de la (re)mise en route du poste de travail.

\_\_\_\_\_\_\_\_\_\_\_\_\_\_\_\_\_\_\_\_\_\_\_\_\_\_\_\_\_\_\_\_\_\_\_\_\_\_\_\_\_\_\_\_\_\_\_\_\_\_\_\_\_\_\_\_\_\_\_\_\_\_\_\_\_\_\_\_\_\_\_\_\_\_\_\_\_\_\_\_\_\_\_

Le gestionnaire de fenêtres dessine les bordures de fenêtres, affiche les boutons, gère les espace de travail virtuels (plusieurs "bureaux" sont disponibles sur la barre de tâches, chacun avec un environnement différent, créé par l'utilisateur - qui peut les protéger, bien sûr).

Les environnements de bureau comme KDE (K Desktop Environnment) représentent quant à eux l'ensemble de l'interface graphique : gestionnaire de fenêtres, gestionaire de fichier, gestionnaire des utilisateurs et de nombreux programmes connexes comme un navigateur Web, un éditeur de fichier, des programmes interfaces multimédia ksnapshot, kmix), des programmes gestionnaires de réseaux (kmail, kppp), une suite bureautique (Koffice) et même des outils de développemnt (kdevelop)

Le premier exemple est donné ici avec KDE, tout en sachant que GNOME (GNU Network Object Model Environment) est un autre choix de taille.

Si KDE a été installé en même temps que la distribution, il apparaît au moment du démarrage du Poste de travail (à moins que l'installateur ait délibérément répondu à la question en refusant la mise en route de Xwindows au démarrage, ce qui peut très bien être le case pour une station serveur, par exemple). Donc s'il n'apparaît pas, cela ne veut pas dire qu'il n'est pas présent, mais simplement non activé. Pour de faire, manuellement (dans le mode terminal, donc) on indique que l'on veut utiliser KDE en ajoutant la ligne "exec startkde" à la fin du fichier caché .xinitrc du répertoire Home (en vérifiant que d'autres lignes ne sont pas susceptibles de lancer un autre gestionnaire de fenêtre), puis dans un deuxième temps de lancer X via la commande "startx". Pour rendre la procédure automatique à chaque démarrage, il suffit d'ajouter la ligne "exec startkde" à la fin du ficheir .Xsession du répertoire Home (N.B. les deux fichiers sont cachés).

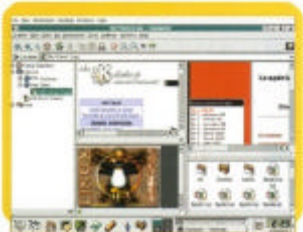

KDE apparaît avec un fond d'écran bleu (rouge si on est logé en "root"), une barre de boutons sur le bord inférieur (glisser-poser dans n'importe quelle marge, la barre y reste !, en haut des icônes et une fenêtre similaire à celle du Poste de travail Windows, le gestionnaire de fichiers (kfm) qu'il est possible de lancer à tout moment en cliquant sur l'icône en forme de maison. Ce gestionnaire sert aussi de navigateur Web puissant, aussi bien pour l'accès en Intranet que sur Internet. Le même gestionnaire permet de modifier un fichier texte en cliquant dessus (en précisant la 1ère fois quel éditeur de texte on a choisi). Il s'agit donc d'un navigateurvisonneuse-éditeur intégré qui na' rien à envier aux "intégrateurs" de Windows.

 $\overline{a}$ 

<sup>&</sup>lt;sup>3</sup> Gestionnaire de fenêtres - Windows Manager : Programme client Xwindows qui prend en charge l'affichage et le style des fenêtres, ainsi que l'interaction avec l'utilisateur. C'est le gestionnaire de feêtre qui définit l'apparence de l'interface graphique.

Le bureau en lui même n'a rien d'étranger pour un familier de Windows. Le bouton droit fait apparaître un menu contextuel avec diverses option, dont l'aide en ligne, utile aux premières étapes.

\_\_\_\_\_\_\_\_\_\_\_\_\_\_\_\_\_\_\_\_\_\_\_\_\_\_\_\_\_\_\_\_\_\_\_\_\_\_\_\_\_\_\_\_\_\_\_\_\_\_\_\_\_\_\_\_\_\_\_\_\_\_\_\_\_\_\_\_\_\_\_\_\_\_\_\_\_\_\_\_\_\_\_

#### **Le bureau KDE est semblable à celui de Windows.**

Le but déclaré du projet KDE est d'offrir un environnement de bureau puissant et graphique ment similaire à ceux que tous les utilisateurs de Windows ou de Mac connaissent, sans être toutefois identique sous peine de poursuites de la part de Microsoft (voir procès Mac-Microsoft), mais sufisamment proche pour ne pas nécessiter un apprentisage quelconque. Cet environnemnt est paramétrable grâce au Centre de Contrôle (Control Center) qui peut apparaître en cliquant sur l'icône représentant une caret électronique sur un écran ou en tapant "kcontrol" dans la fenêtre du terminal. De nombreuses options apparaissent alors à l'écran. Leur utilité, qui n'est pas immédiatement perceptible pour un débutant, apparaît vite lorsque l'on fait jouer les changements ou options, les résultats (ou statuts) apparaissant sur la droite de l'écran. Les options sont listées en huit catégories : applications, bureau, informations, périphériques de saisie, combinaison de touches, réseau, son , fenêtres.

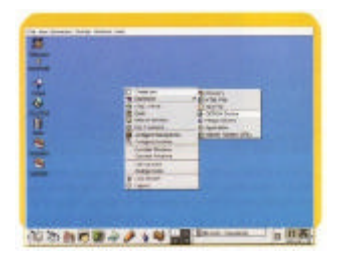

#### **Configurer un Bureau Virtuel :**

La configuration du Gestionnaire de connections, le gestionaire de fichiers, le navigateur Web choisi et la barre de tâches sont paramétrés par la rubrique "applications". Naturellement, le gestionnaire de connections ne peut être configuré que par l'Administrateur du "Root". On peut ici changer la couleur du fond, le logo, gérer les utilisateurs qui apparaîtront dans la fenêtre de connection. On peut aussi définir les différents gestionnaires de fenêtre utilisables (voir introduction de cette partie) ainsi que les permissions d'arrêt et de redémarrage de la machine. Pour les navigateurs Web, on peut déterminer les serveurs proxy à utiliser et gérer les cookies (petits fichiers textes recopiés sur votre disque dur lors de la navigation sur le Web), en autorisant ou non leur écriture. Il est possible de définir ce paramètre de manière différente pour chaque URL (pratique pour les sites "bavards" que l'on consulte régulièrement).

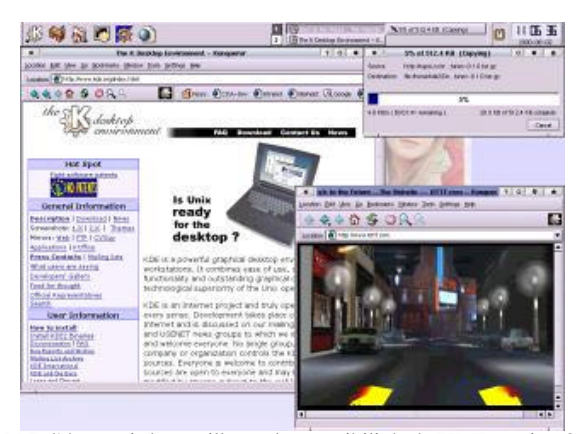

\_\_\_\_\_\_\_\_\_\_\_\_\_\_\_\_\_\_\_\_\_\_\_\_\_\_\_\_\_\_\_\_\_\_\_\_\_\_\_\_\_\_\_\_\_\_\_\_\_\_\_\_\_\_\_\_\_\_\_\_\_\_\_\_\_\_\_\_\_\_\_\_\_\_\_\_\_\_\_\_\_\_\_

N.B l'écran ci-dessus illustre les possibilités de KDE version 2

La barre de tâches, qui est liée avec la barre d'icônes est déplaçable, rétrécissable ou agrandissable à volonté. Un barre supplémentaire de tâches peut être affichée ou non sur une marge quelconque (impossible avec Windows).

Une des options fort utiles est la définition du nombre de bureaux virtuels (ou espaces de travail) avec lesquels on veut rester en communication constante, de un à quatre ou plus, que l'on peut renommer de manière explicite, tel que "travail, maison, jeux, Web, multimedia, etc… Chaque bureau virtuel dispose de ses icônes propres, couleur, logos, fond d'écran, thèmes, etc…

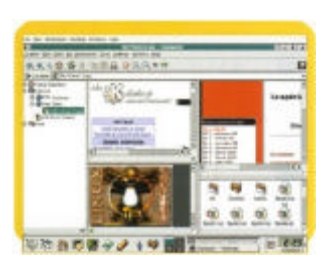

#### **Choisir ses thèmes pour chaque bureau :**

Les options les plus intéreressantes pour configurer l'apparence de KDE sont dasn la rubrique "Bureau". Le fond d'écran,les bordures actives, qui peuvent être "magnétisées" et attirer automatiquement vers elles les fenêtre qui s'en approchent, plus ou moins fortement, selon le souhait de l'utilisateur !

Le gestionnaire des thèmes est l'une des options les plus intéressantes. Les thèmes sont composés de styles, de couleurs, d'images, d'icônes et de polices déjà prédéfinies et modifiables d'un simple clic. Il est même possible de créer, d'enregistrer et de redistribuer ses propres thèmes (voir la procédureavec Windows !!). Il est possible de récupérer des thèmes KDE sur le site http://kde.themes.org/ . On se connecte à cette addresse et on choisit un thème (Gestionnaire de thèmes dans la rubrique Bureau) . On sauvegarde le thème choisi (dans le répertoire Home). On lance le Centre de Contôle et on choisit le Gestionnaire de Thèmes cette fois sur son propre poste de trvail. On clique sur "Ajouter" en choisissant le fichier \*\*\*.tar.gz qui vient d'être téléchargé. Valider et réppondre Oui aux questions posées. Il est donc possible de se constituer une bibliothèque de thèmes en répetant l'opération pour autant de thèmes que l'on veut, en jouant ensuite sur les motifs entre eux.

Après le gestionnaire de thèmes, les économiseurs d'écrans suivent la même logique, avec la possibbilité de bloquer l'accès au poste de travail par le mot de passe correspondant à la connection au Bureau.

\_\_\_\_\_\_\_\_\_\_\_\_\_\_\_\_\_\_\_\_\_\_\_\_\_\_\_\_\_\_\_\_\_\_\_\_\_\_\_\_\_\_\_\_\_\_\_\_\_\_\_\_\_\_\_\_\_\_\_\_\_\_\_\_\_\_\_\_\_\_\_\_\_\_\_\_\_\_\_\_\_\_\_

#### **Les informations systèmes sur KDE.**

La rubrique "Informations" est là pour apporter un grand nombre d'informations sur l'état et la configuration du système. A ce niveau il n'y a par définition rien de configurable, mais on peut connaître les périphériques et canaux DMA utilisés, les interruptions, entrées et sorties, létat de la mémoire (Swap et Ram) ainsi que les partitions existantes. On trouve aussi les cartes PCI installées et leurs références, les informations sur le Processeur, les périphériques SCSI, le Serveur X et l'état du serveur Samba.

#### **Définir l'aspect de l'environnement, le clavier et les comportements de la souris.**

Dans la rubrique des périphériques de saisie, on peut configurer la souris et le clavier (avec les raccourcis claviers désirés, y compris en définissant le siens prores). La section Son, proprement configurée à l'installation, permet de créer un lien sonore pour chaque évènement reconnu par KDE (démarrage ou arrêt du système, affichage d'une fenêtre, etc..). La gestion des fenêtre est une rubrique importante. Le gestionnaire de fenêtre (kwm) est complètement configurable. Par exemple, en choisissant la fonction "Avancé" ona la possibilité de définir le comportement de chaque application en fonction de sa classe et de son titre. On peut ainsi demander que la fenêtre de l'application xclock (affichage de la date et de l'heure) ne soit jamis active. Il est aussi facile de choisir et de configurer les boutons qui occupent les fenêtres et bureaux (Maximiser, Réduire, Clouer, Fermer, etc.). Il suffit de cocher son choix dans la colonne concernée (gauche, droite ou inactif).

La section Souris permet de définir le comportement des fenêtres lorsqu'elles apparaissent : en cascade, en mosaïque, au hasard et manuellement, tout aussi bien que la manière dont la fenêtre sera activée, soit par cliq, soit par mouvement suivi du pointeur (y compris la molette centrale, très bien gérée dans Linux) .

Les barres de titres sont aussi configurables à volonté, en leur appliquant par exemple des couleurs dégradées ou unies, définir la taille et l'ajustement du titre, la vitesse d'animation de ce titre lorsqu'il est plus grand que la largeur de la fenêtre, etc..

On constate avec ce qui précède que la souplesse de configuration des environnements de travail est bien plus grande que dans Windows. Les versions ultérieures de KDE (maintenant en version 3) ont creusé encore la différence.

#### **Un atout de KDE: son gestionnaire - navigateur Konqueror**

Une des clés du succès d'un environnemnt est la puissance et la facilité d'usage du navigateur intégré: dans le cas de KDE, Konqueror a beaucoup contribué à sa reconnaissance comme environnement "tout terrain" et universel, car ce navigateur est totalement intégré comme explorateur et gestionnaire de fichier, visualiseur, exécuteur d'applications, dépackageur, etc..ses principales caractéristiques sont :

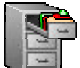

Konqueror is the file manager for the K Desktop Environment. It supports basic file management on local UNIX filesystems, from simple cut/copy and paste operations to advanced remote and local network file browsing.

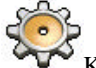

Konqueror is the canvas for all the latest KDE technology, from KIO slaves (which provide mechanisms for file access) to component embedding via the KParts object interface, and it's one of the most customizable applications available.

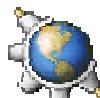

Konqueror is an Open Source web browser with HTML4.0 compliance, supporting Java applets, JavaScript, CSS1 and (partially) CSS2, as well as Netscape plugins (for example, Flash or RealVideo plugins).

\_\_\_\_\_\_\_\_\_\_\_\_\_\_\_\_\_\_\_\_\_\_\_\_\_\_\_\_\_\_\_\_\_\_\_\_\_\_\_\_\_\_\_\_\_\_\_\_\_\_\_\_\_\_\_\_\_\_\_\_\_\_\_\_\_\_\_\_\_\_\_\_\_\_\_\_\_\_\_\_\_\_\_

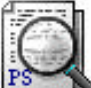

Konqueror is a universal viewing application, capable of embedding read-only viewing components in itself to view documents without ever launching another application.

## **Les URLs utiles :**

- **Environnements de bureau** : http://kde.org/fr/ plus les thèmes pour KDE : http://kde.themes.org/ son concurrent complémentaire : http://www.gnome.org/
- Autres **principaux gestionnaires de fenêtres**, les sites officiels : http://www.enlightment.org/ http://wwwfvwm.org/ http://www.windowmaker.org/
- Un des meilleurs sites de **comparaison entre Windows managers et gestionnaires de fenêtres**, avec les principaux gestionnaires et les liens associés :

http://ww.pli.org/xwinman/ http://www.plig.org/xwinman/sawfish.html http://www.plig.org/xwinman/icewm.html http://www.plig.org/xwinman/fvwm.html http://www.plig.org/xwinman/blackbox.html http://www.plig.org/xwinman/wmaker.html http://www.plig.org/xwinman/afterstep.html http://www.plig.org/xwinman/enlightenment.html http://www.plig.org/xwinman/sawfish.html

### **Les gestionnaires de fenêtre, un complément aux environnements :**

les pages suivantes présentent les principaux gestionnaires de fenêtre sous X, fonctionnant parfois dans des environnements différents (et compatibles, puisque nous sommes en systèmes multiplateformes). Le choix est parfois difficile, compte tenu de la richesse des offres et de leurs intentions associées, certains minimalistes, d'autre avec le maximum de richesse fonctionnelle, complémentaires entre eux parfois. Une comparaison est proposée en fin de présentation. On est bien loin de l'environnement uniforme de Windows : plus que tout autre système d'exploitation, Linux permet de personnaliser la totalité de l'environnemnt de travail. Les possibilités de paramétrage sont parois tellement poussées que l'on peut avoir l'impression de changer de système d'exploitation

## **Le concurrent associé de KDE : GNOME**

\_\_\_\_\_\_\_\_\_\_\_\_\_\_\_\_\_\_\_\_\_\_\_\_\_\_\_\_\_\_\_\_\_\_\_\_\_\_\_\_\_\_\_\_\_\_\_\_\_\_\_\_\_\_\_\_\_\_\_\_\_\_\_\_\_\_\_\_\_\_\_\_\_\_\_\_\_\_\_\_\_\_\_

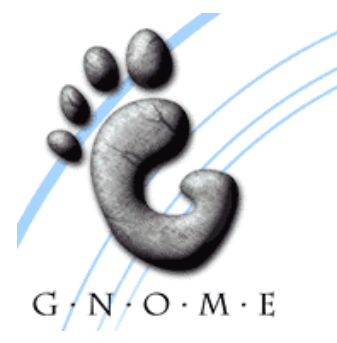

Le deuxième environnement qui est inmanquablement associé aux environnements proposés par Linux est Gnome. GNOME fait partie du projet GNU et est un logiciel libre (sources accessibles). Il fonctionne aussi dans de nombreux environnements UNIX.

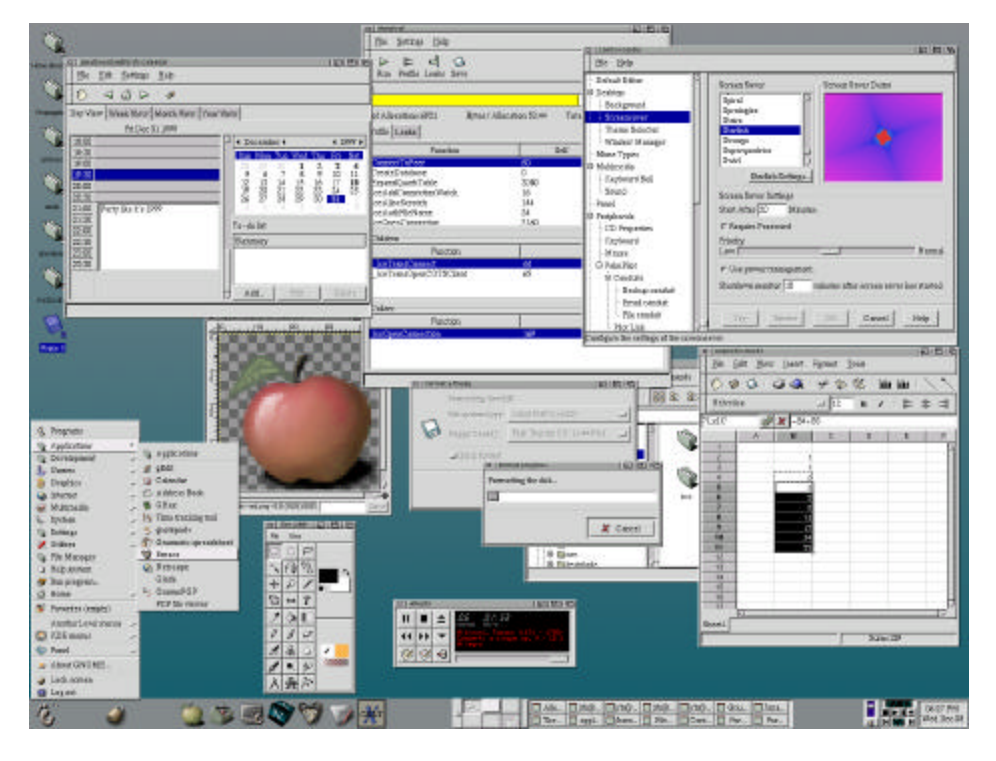

What's New in GNOME 2

The lengthy GNOME 2 development cycle allowed the introduction of a number of features that improve performance and usability. It also includes a powerful new framework that can be leveraged by developers.

#### Improved Fonts and Graphics

 \*Fonts can be antialiased (or not, or only antialiased at certain sizes, or whatever you like). \*No flicker in GTK apps

\_\_\_\_\_\_\_\_\_\_\_\_\_\_\_\_\_\_\_\_\_\_\_\_\_\_\_\_\_\_\_\_\_\_\_\_\_\_\_\_\_\_\_\_\_\_\_\_\_\_\_\_\_\_\_\_\_\_\_\_\_\_\_\_\_\_\_\_\_\_\_\_\_\_\_\_\_\_\_\_\_\_\_

 \*Images are composited onto backgrounds with full alpha channel, accelerated via MMX and the RENDER extension.

\*New enhanced icons.

#### **Usability**

Streamlining, consistency and coherence have been the primary foci for GNOME 2 Usability work. Above all we have tried to consider you, the user, as the focus of our design.

Streamlining: Rather than adding a great pile of new gadgets and preferences, GNOME 2 has been streamlined. Interface clutter had led to a GNOME where you could almost literally "do less with more". GNOME 2 removes many obscure or rarely used features (one or two of which may have been dear to you personally). In exchange you will find that most of the features you care about are much easier to access because they are not obscured by a million other items.

Consistency: Interfaces that behave according to consistent patterns are easier to learn, faster to use, and less prone to error. The GNOME-Human Interface Guidelines have helped make the GNOME 2 interface more predictable, producing consistency between applications and promoting usable patterns within individual applications.

Coherence: The GNOME 2 desktop fits together well. From "Log In" to "Log Out", usability studies, countless brainstorming hours, and tireless hacking have produced a holistic desktop — more than a loose confederation of modules.

Specific user-visible improvements include: Menus and Panel

 \*Windows can be dragged between workspaces with the Workspace Switcher applet \*Menus scroll when they get too big

\*Smarter menus accommodate diagonal mouse movements

#### Dialogs

 \*File selector doesn't forget filenames when selecting a different directory \*Revamped color and font selectors \*New Run Program dialog with command completion \*Text fields include right-click menus for cutting, copying and pasting text

### Icons and Themes

\*New stock icons and color palette

- \*Support for theming of stock icons
- \*CD Player and login screens are now themeable
- \*A clean and attractive default appearance

#### **Applications**

 \*Redesigned and easier to use Search Tool \*Brand new lightweight help application, Yelp

 \*Control center applications for controlling GNOME 2 properties have been greatly simplified and reduced in number

\_\_\_\_\_\_\_\_\_\_\_\_\_\_\_\_\_\_\_\_\_\_\_\_\_\_\_\_\_\_\_\_\_\_\_\_\_\_\_\_\_\_\_\_\_\_\_\_\_\_\_\_\_\_\_\_\_\_\_\_\_\_\_\_\_\_\_\_\_\_\_\_\_\_\_\_\_\_\_\_\_\_\_

\*Increasing compliance with freedesktop.org standards

\*Rewritten terminal application with tabs and profiles

\*A brand new dynamic, centralized configuration system

\*Many applications have been renamed to better suit their purpose

#### Performance

GNOME 2 exhibits notable performance improvements over its predecessors and some competitors, even on older, slower machines: Bradley Shuttleworth

*Just installed it smoothly on a P2-233 with 96 Mb RAM. Nautilus fires up a new window in under 5 seconds (which, given that Nautilus took longer than that in 1.4 on my Gigahertz laptop, is a pleasant change).*

*(And to brag, its faster than Windows XP on my laptop, too… XP takes a shine longer to fire up Explorer, and various other tasks are slightly faster.) Mads Villadsen*

*I run it quite comfortably on a K6-300 with 96MB RAM. Everything feels at least as fast as with GNOME 1.4 — and Nautilus has become really usable as well. All in all it is pleasure to use :-)*

#### **Beyond the GNOME 2 Desktop**

While the GNOME 2 Desktop and Developer Platform was designed so that users could continue to user their GNOME 1.x applications, in many cases they will not have to wait long for GNOME 2 versions of their favorite software. A number of developers have already begun porting their applications to the new platform prior to its release in order to take advantage of its new features. Examples include:

Gnumeric

Gnumeric, the spreadsheet. The 1.1.x series contains the GNOME 2 versions. GNOME-DB

GNOME-DB, a database integration toolkit. **Galeon** 

Galeon web browser. A port is underway, but depends on completion of the gtk2 port of Mozilla. **GIMP** 

GIMP, the GNU Image Manipulation Program.

## **D'autres environnements ou gestionnaires de fenêtre**

\_\_\_\_\_\_\_\_\_\_\_\_\_\_\_\_\_\_\_\_\_\_\_\_\_\_\_\_\_\_\_\_\_\_\_\_\_\_\_\_\_\_\_\_\_\_\_\_\_\_\_\_\_\_\_\_\_\_\_\_\_\_\_\_\_\_\_\_\_\_\_\_\_\_\_\_\_\_\_\_\_\_\_

## **Enlightment**

#### http://www.enlightment.org/

Enlightment est le gestionnaire de fenêtre le plus riche. Basé à l'origine sur Fvwm2 (FrameWindows) il a été complètement réécrit pour pouvoir offrir un maximum de performances à l'éxécution. Il fait un usage important de formes, qui permettent d'habiller les fenêtres en toute liberté et de larges icônes. Des effets surprenants sont activables pour personnaliser la totalité de l'environnement, mais il faut un gestionnaire graphique performant. Il se marie très bien avec Gnome pour une personnalisation complète du Bureau, au prix d'une configuration musclée et d'une mémoire vive conséquente, soit un PC à base de Pentium II 200Mhz ou plus, 64 Mb de mémoire vive au minimum.

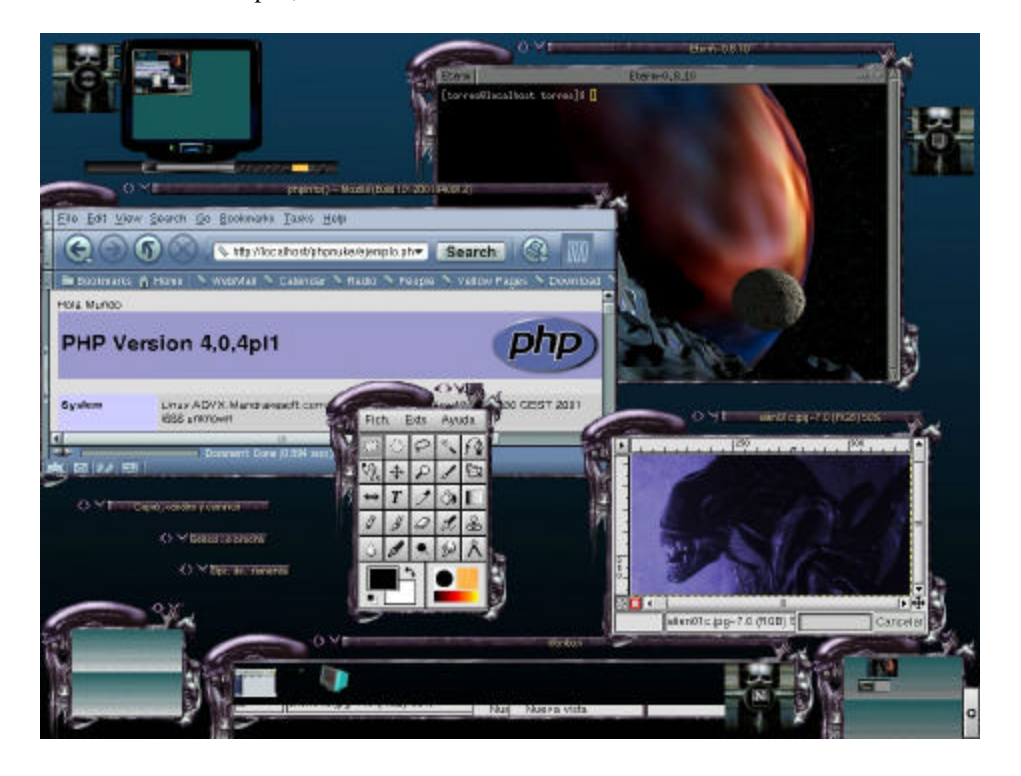

### **Quelques environnements : Sawfish, complément de Gnome**

## **http://sawmill.sourceforge.net/**

Le complément de Gnome pour son gestionnaire de fenêtre est Sawfish, spécialement développé pour lui. Il tourne de manière très stable, mais son installation demande l'installation de quelques bibliothèques Lisp, qui peuvent poser quelques problèmes. Sawfish, originellement appelé Sawmill, se concentre sur la gestion des fenêtres, ce qu'il sait très bien faire, et n'offre pas de fonctionnalités comme la barre d'application ou la gestion de modules : il s'en remet à Gnome pour ces opérations, qui intégre ce type de services (gestion des fonds d'écrans, des containers d'applications, etc...

\_\_\_\_\_\_\_\_\_\_\_\_\_\_\_\_\_\_\_\_\_\_\_\_\_\_\_\_\_\_\_\_\_\_\_\_\_\_\_\_\_\_\_\_\_\_\_\_\_\_\_\_\_\_\_\_\_\_\_\_\_\_\_\_\_\_\_\_\_\_\_\_\_\_\_\_\_\_\_\_\_\_\_

Toutes les fonctions de Windows Manager sont en Lisp pour permettre le développement ou les extensions pour toutes les fonctions de haut niveau (utilisant GTK+). Les fenêtres sont définissables en espaces virtuels, icônes, cadres, définitions de thèmes, et beaucoups d'autres effets de transitions ou de maintenance.

Il ne crée pas de couche supplémentaire au dessus du système en cours, mais utilise une architecture nouvelle et originale qui permet de tout configurer avec souplesse et élégance, voire légèreté. Il requiert pour bien fonctionner une configuration moyenne, Pentium avec 32 Mb de mémoire vive. Son utilitaire de paramétrage, intégré à Gnome, est très simple, mais la consommation de mémoire est importatnte, comparée à l'apparente lérèreté du programme. Des versions ultérieures pourront améliorer ces caractéristiques.

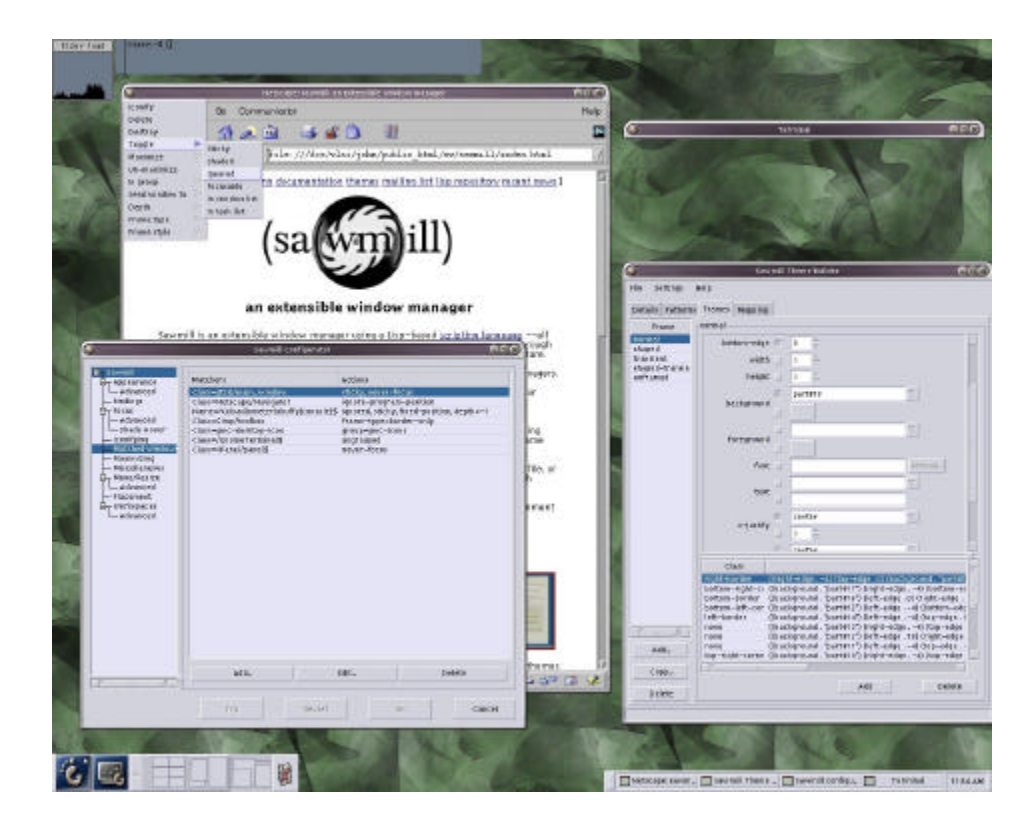

# **AfterStep**

\_\_\_\_\_\_\_\_\_\_\_\_\_\_\_\_\_\_\_\_\_\_\_\_\_\_\_\_\_\_\_\_\_\_\_\_\_\_\_\_\_\_\_\_\_\_\_\_\_\_\_\_\_\_\_\_\_\_\_\_\_\_\_\_\_\_\_\_\_\_\_\_\_\_\_\_\_\_\_\_\_\_\_

AfterStep est issu de la volonté d'émuler sous Linux le Look and feel de NextStep, le système d'exploitation des ordinateurs Next. Il intègre en conséquence certaines particularités de ce systèem d'exploitation, notamment la barre d'applications Next, qui permet le glisser-déposer des applications. Le gestionnaire de fenêtres ressemble à celui de WindowsMaker, avec lequel il partage quelqques concepts. L'offre en matière de thèmes s'est etoffée, et AfterStep semble un bon compromis entre performances et fonctionnalités; il requiert un PC à base de Pentium ou supérieur, et 32 Mb de mémoire au minimum.

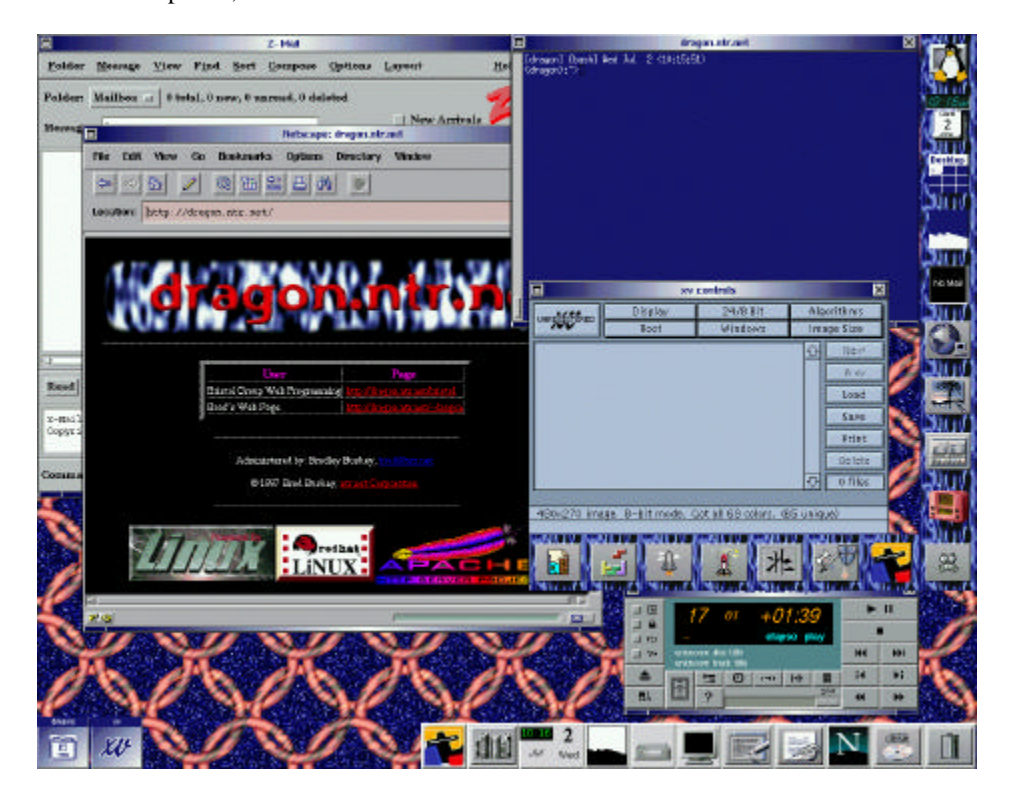

## **WindowMaker**

\_\_\_\_\_\_\_\_\_\_\_\_\_\_\_\_\_\_\_\_\_\_\_\_\_\_\_\_\_\_\_\_\_\_\_\_\_\_\_\_\_\_\_\_\_\_\_\_\_\_\_\_\_\_\_\_\_\_\_\_\_\_\_\_\_\_\_\_\_\_\_\_\_\_\_\_\_\_\_\_\_\_\_

http://www.windowmaker.org/

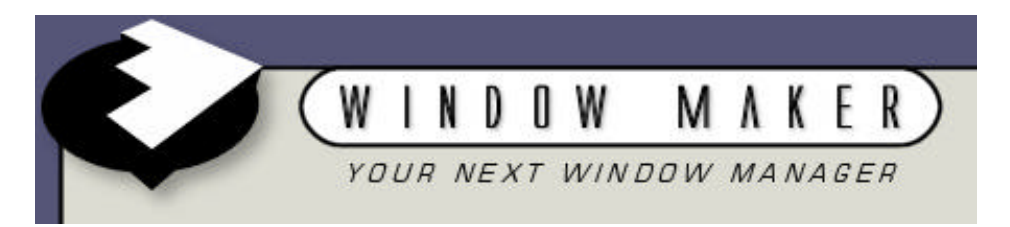

Les fonctionnalités de WindowMaker sont très proches de celles que l'on peut trouver dans AfterStep. Il est basé sur une émulation de l'interface Nextstep, masi repose sur une implémentation différente, qui lui confère une apparence attrayante poussant plus loins les fonctionnalités. On peut apprécier aussi le choix important de langues, un avantage que n'offrent pas les concurrents. Son utilitaire de configuration graphique bien construit fait un grans usage d'icônes pour clarifier au maximum le paramétrage des options. Il serait plus performant et fonctionnel qu'Afterstep sur son propre terrain.

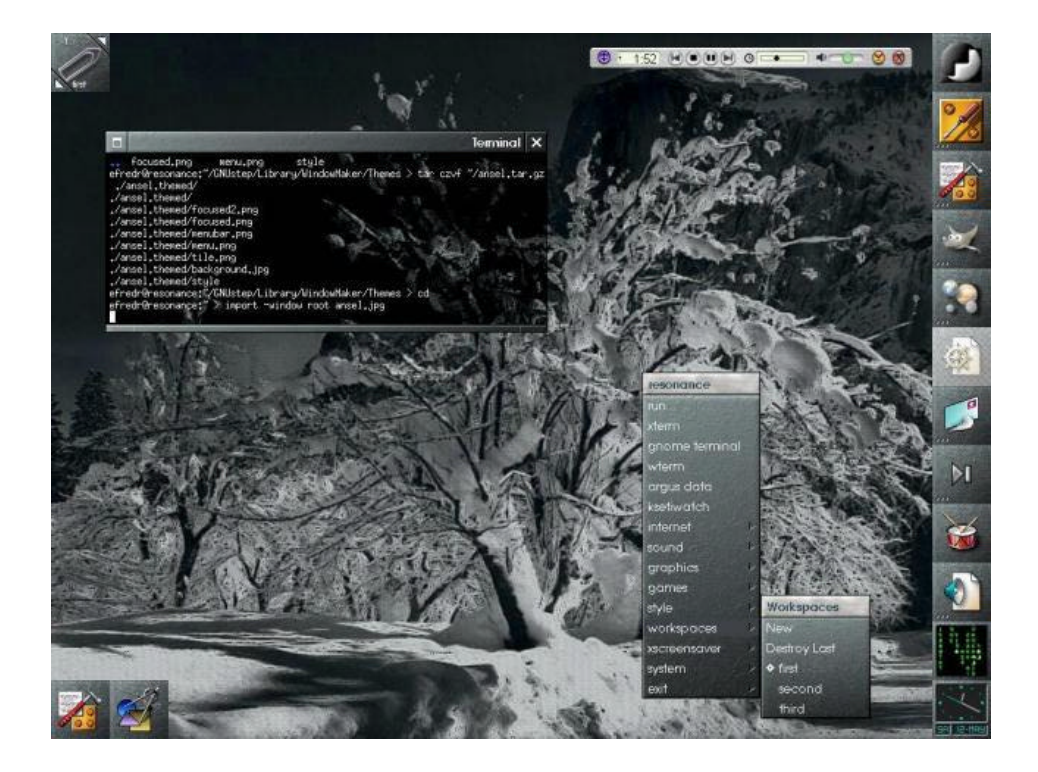

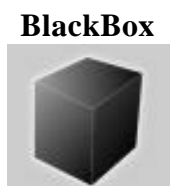

\_\_\_\_\_\_\_\_\_\_\_\_\_\_\_\_\_\_\_\_\_\_\_\_\_\_\_\_\_\_\_\_\_\_\_\_\_\_\_\_\_\_\_\_\_\_\_\_\_\_\_\_\_\_\_\_\_\_\_\_\_\_\_\_\_\_\_\_\_\_\_\_\_\_\_\_\_\_\_\_\_\_\_

http://blackboxwm.sourceforge.net/

BlackBox est un gestionaire de fenêtre conçu dans une optique de légèreté maximum. C'est un gestionnaire de fenêtre original qui n'a aucun code commun avec les autres gestionnaires de fenêtre. Minimaliste en tous points, il donne uun impression d'une interface nue et sans fioritures; il n'accepte pas d'images et graphismes autres que des gradients qu'il génère lui même; ses fonctionnalités sont très limitées et ne permettent qu'une utilisation élémentaire des bureaux virtuels, et une seule barre d'application. L'interface est discrète et ne dispose d'aucun paramétrage. La personnalisation de l'interface passe par l'usage de scripts, mais la disponibilité d'un grand nombre de thèmes facilite cette étape. Son point fort est le faible uage des ressources et la compacité du code source, d'où des performances exceptionelles de rapidité. Black Box est plutôt orienté KDE (il n'est pas compatible Gnome) avec lequel il offre une certaine compatibilité. Il accepte quand même de gérer des bureaux multiples.

Compte tenu de sa légèreté voulue, il est particulièrement bien conçu pour des ordinateurs peu puissants ayant des caractéristiques modestes.

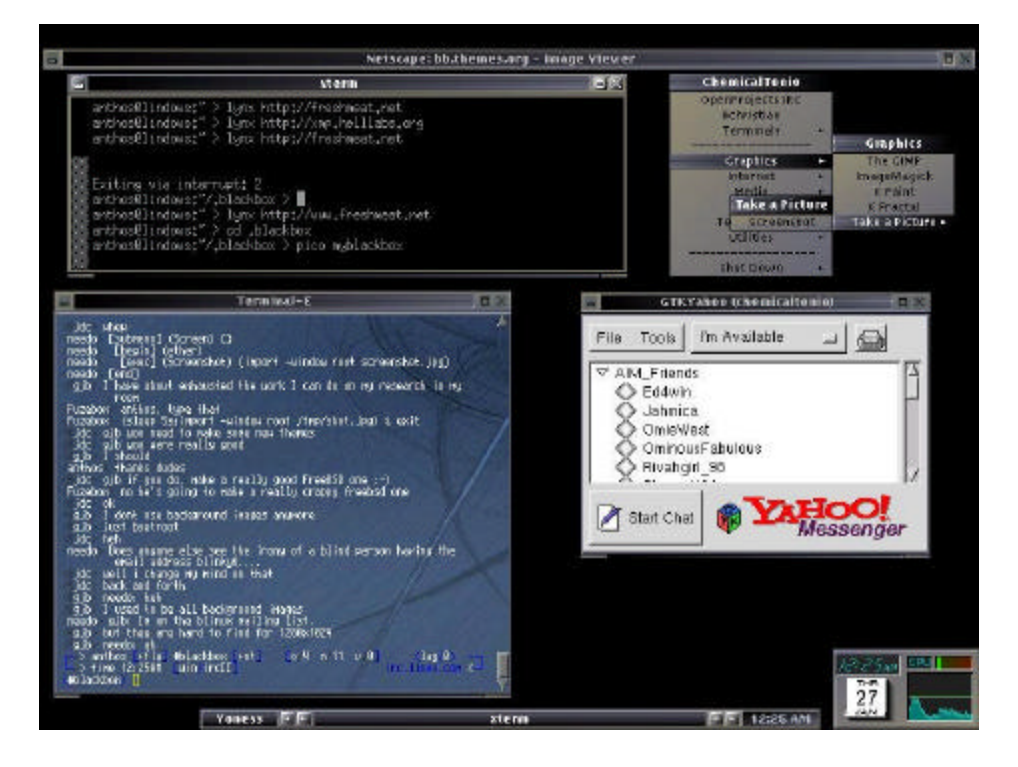

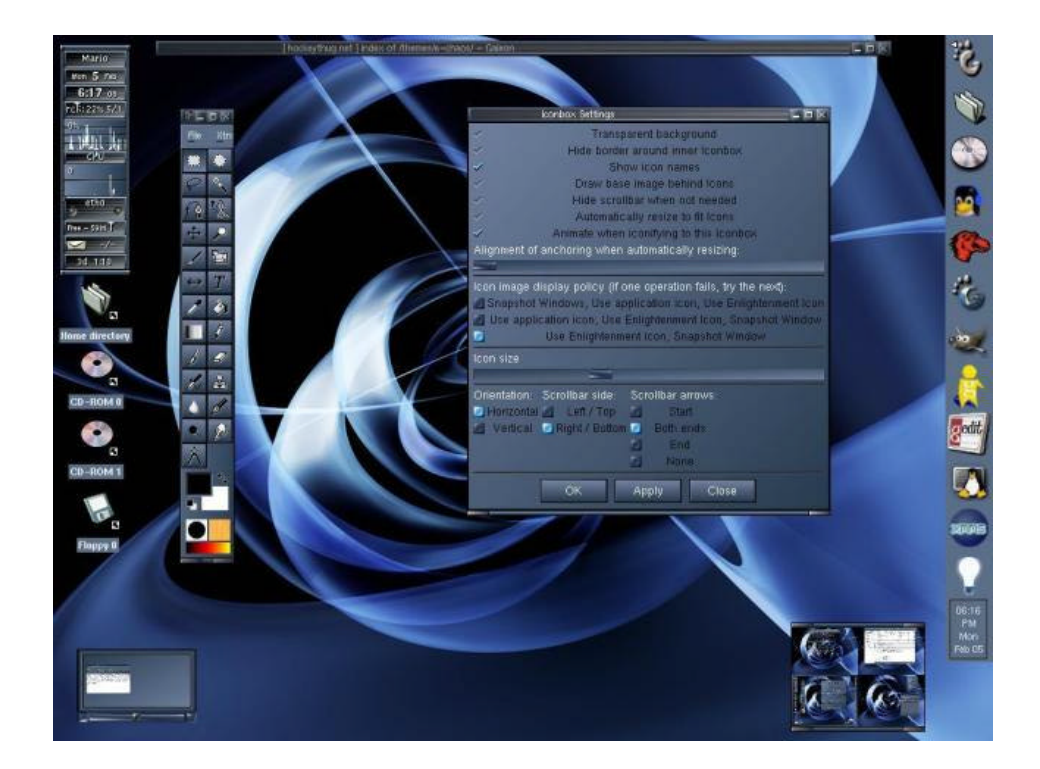

\_\_\_\_\_\_\_\_\_\_\_\_\_\_\_\_\_\_\_\_\_\_\_\_\_\_\_\_\_\_\_\_\_\_\_\_\_\_\_\_\_\_\_\_\_\_\_\_\_\_\_\_\_\_\_\_\_\_\_\_\_\_\_\_\_\_\_\_\_\_\_\_\_\_\_\_\_\_\_\_\_\_\_

**FVWM**

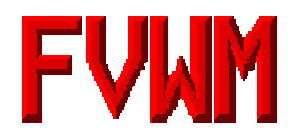

Fvwm, developpé par Robert Nation, a connu son heure de gloire dans les débuts de la communauté Linux, où il a été dominant pendant un temps dans le monde des gestionnaires de fenêtres. Il s'inspire étroitement du célèbre gestionnaire TWM de Tom LaStrange, le premier compatible ICCCM jamais écrit. dont il a beaucoup emprunté.

Fvwm a été conçu pour minimiser la consommation de mémoire vive, fournir un "look" à 3 dimensions, similaire à MOTIF MWM, et il offre un bureau virtuel simple et convivial. Ses fonctionnalités peuvent être étendues en utilisant des modules d'extension variés.

Un environnement libre pour l'information commerciale

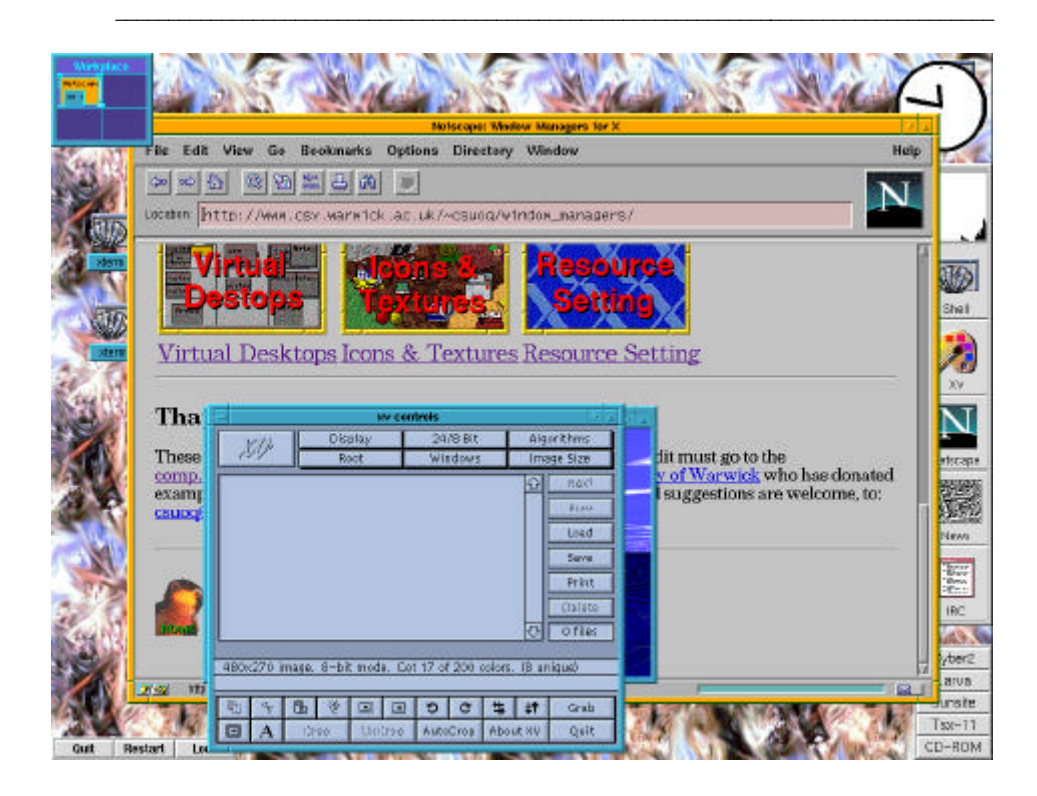

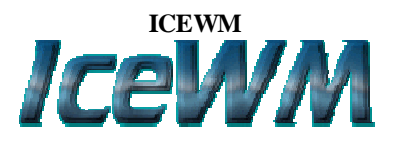

IceWM est un gestionnaire de fenêtres construit pour le système de gestion graphique X11. Il a été écrit dès ses fondements en C++ pour des performances maximales avec une taille minimale, avec les buts suivants :

- \* Simplicité et convivialité, sans sophistications inutiles.
- \* Configuration de départ utilisable telle quelle, sans ajustements compliqués.
- \* Souris optionnelle
- \* Reunir le meilleur des interfaces graphiques trouvé chez les autres gestionnaires.
- \* Des thèmes modifiables par l'utilisateur.

IceWM est disponible en GNU (GNU Library General Public License).

L'information sur IceWM est accessible à http://www.icewm.org. Les thèmes sont disponibles pour déchargement à partir de ce site, également ouvert aux développeurs, selon la philosophie GNU.

#### Un environnement libre pour l'information commerciale

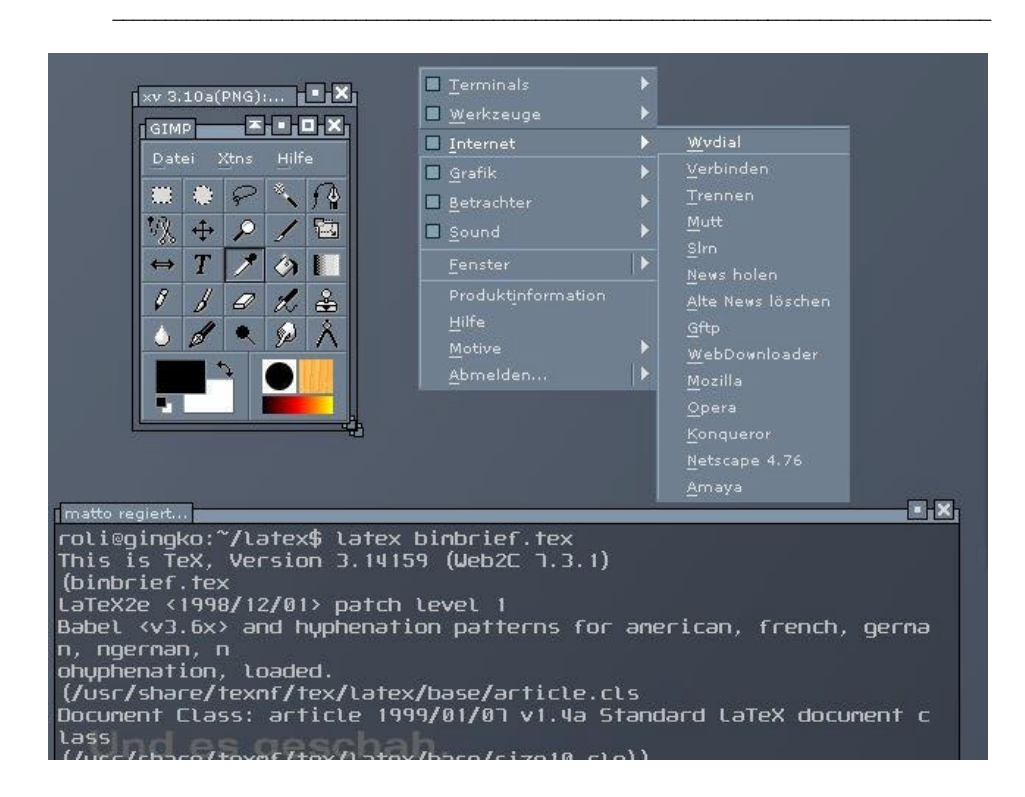

## **COMPARAISONS entre gestionnaires de fenêtres**

\_\_\_\_\_\_\_\_\_\_\_\_\_\_\_\_\_\_\_\_\_\_\_\_\_\_\_\_\_\_\_\_\_\_\_\_\_\_\_\_\_\_\_\_\_\_\_\_\_\_\_\_\_\_\_\_\_\_\_\_\_\_\_\_\_\_\_\_\_\_\_\_\_\_\_\_\_\_\_\_\_\_\_

Il est difficile de comparer correctement des gestionnaires de fenêtre entre eux du fait des très nombreux facteurs en jeu : documentation, modification des interfaces, stabilité, facilité d'installation, équippement requis en machine ou logiciel, sans oublier les préférences personnelles. Le tableau suivant tente de souligner les mérites de chaque gestionnaire, en ne prenant pas trop à la lettre les ressources requises, car elles dépendent trop de la configuration réelle de la machine concernée et de la manière dont elle est configurée.

## **Caractéristiques**

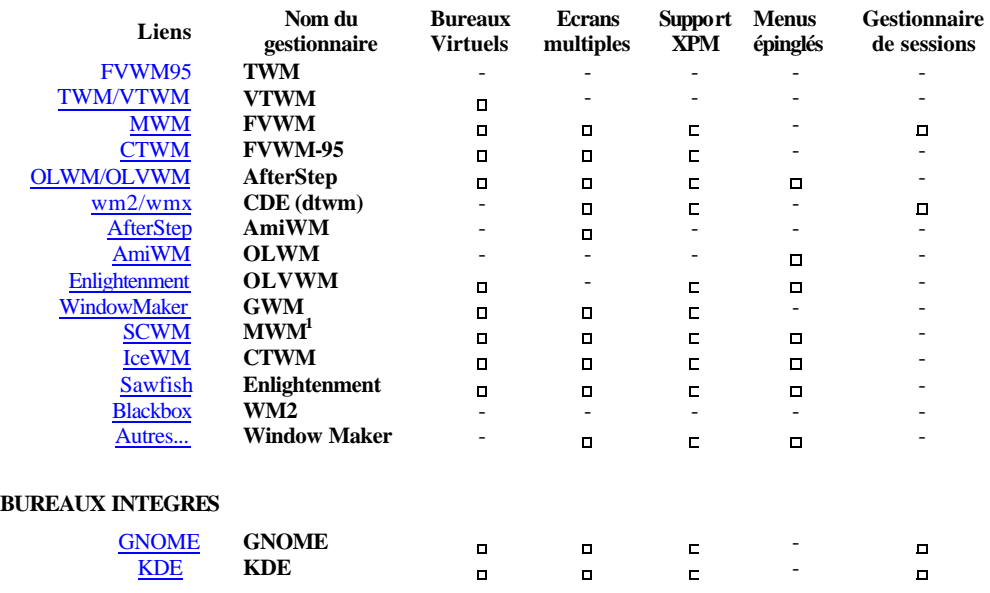

Les menus épinglés sont des menus que l'on peut fixer sur le Bureau pour accès ultérieur direct. Le principe a été initié au départ par la boîte à outils de MOTIF.

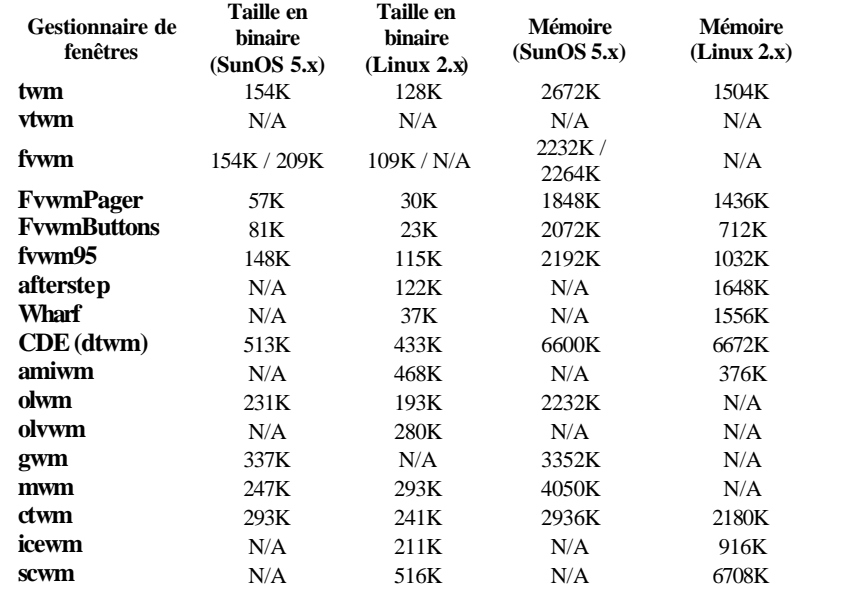

\_\_\_\_\_\_\_\_\_\_\_\_\_\_\_\_\_\_\_\_\_\_\_\_\_\_\_\_\_\_\_\_\_\_\_\_\_\_\_\_\_\_\_\_\_\_\_\_\_\_\_\_\_\_\_\_\_\_\_\_\_\_\_\_\_\_\_\_\_\_\_\_\_\_\_\_\_\_\_\_\_\_\_

# **RESSOURCES REQUISES**

# **2. Accès au WEB et à Internet : le choix d'un navigateur**

\_\_\_\_\_\_\_\_\_\_\_\_\_\_\_\_\_\_\_\_\_\_\_\_\_\_\_\_\_\_\_\_\_\_\_\_\_\_\_\_\_\_\_\_\_\_\_\_\_\_\_\_\_\_\_\_\_\_\_\_\_\_\_\_\_\_\_\_\_\_\_\_\_\_\_\_\_\_\_\_\_\_\_

**Le navigateur internet Mozilla 1.0 (** http://www.mozilla.org/ **) et sa version légère, Opera** 

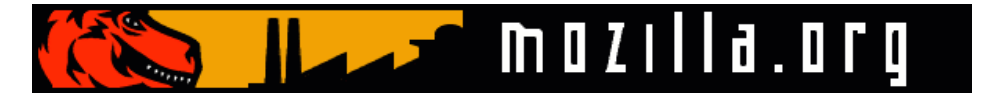

Après plus de quatre ans de développement chaotique, les développeurs du projet Open Source Mozilla ont livré la version 1.0 de leur navigateur Internet. Basé sur un moteur d'affichage baptisé Gecko. Ce navigateur respecte à la lettre les recommandations du World Wide Consortium (W3C). Ainsi, Mozilla 1.0 est compatible avec HTML 4.0, XML 1.0, Cascading Syle Sheets Level (CSS1), Resource Description Framework (RDF) et Document Object Model (DOM). Gecko gère également les standards SOAP 1.1, XSLT, Xpath 1.0, FIXptr et MathML. Il est le noyau de fait de beaucoup d'autres navigateurs, qui "lhabillent" de fonction plus ou moins sophistiquées (Nautilus par exemple).

Le navigateur Mozilla est téléchargeable gratuitement sur le site Mozilla.org. La version 1.1 est déjà disponible, qui corrige les bugs constatés par la communauté

### **OPERA pour Linux (** http://www.opera.com/ **) : rapide, fiable et apportant l'essentiel à peu de frais.**

Déjà largement adopté comme navigateur dans de nombreux systèmes d'opération (DOS-Windows, Linux, Sun-Solaris, Mac, OS/2, BeOS) OERA est réputé depuis longtemps dans le milieu des connaisseurs. Il est rapide, stable, léger (moins de 2 Mo, contre 15 Mo voire 30 Mo avec les documentations de Netscape) peu gourmand en ressources et complet. Son portage sur Linux, relativement récent, permet de l'installer en package RPM pour Mandrake et redHat, mais aussi en Debian, ou en code source binaire.

Une fois en place, on trouve un navigateur bien proche de Netscape (ce qui n'est pas une surprise, puisqu'il s'agit du même noyau), avec ses avantages (notamment le Composeur, Mail, Chat, carnet d'adresses) et la rapidité-légèreté en plus. Opera est complet, rapide et performant. Allant directement à l'essentiel, il n'a pas le "look" ou l'esthétique de Netscape, voire de Mozilla dernière version, mais ce n'est pas son but. Son universalité sur de nombreux systèmes d'opérations le rend particulièrement attractif pour ceux qui naviguent sur un réseau hétérogène et qui veulent limiter au maximum la charge de mémoire vive consacrée à un navigateur. De plus le soutien de la communauté est important et large, ce qui assure une pérennité au programme dont d'autres ne peuvent se prévaloir (cas de Eazel/Nautilus, maintenant fermé, même si prometteur). On ne peut donc que recommander son installation comme "browser" de base.

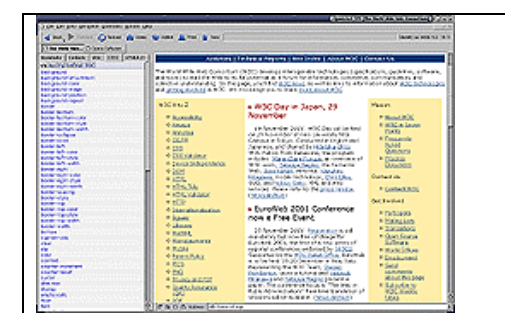

N.B. Les versions ultérieures prévoient un gestionnaire de E-mail, de nouvelles en ligne, ou de messager instantané comme dans Netscape. Mais le prix à payer sera un éloignement de la vocation à la légèreté d'Opera !

Fin de la troisième partie

\_\_\_\_\_\_\_\_\_\_\_\_\_\_\_\_\_\_\_\_\_\_\_\_\_\_\_\_\_\_\_\_\_\_\_\_\_\_\_\_\_\_\_\_\_\_\_\_\_\_\_\_\_\_\_\_\_\_\_\_\_\_\_\_\_\_\_\_\_\_\_\_\_\_\_\_\_\_\_\_\_\_\_